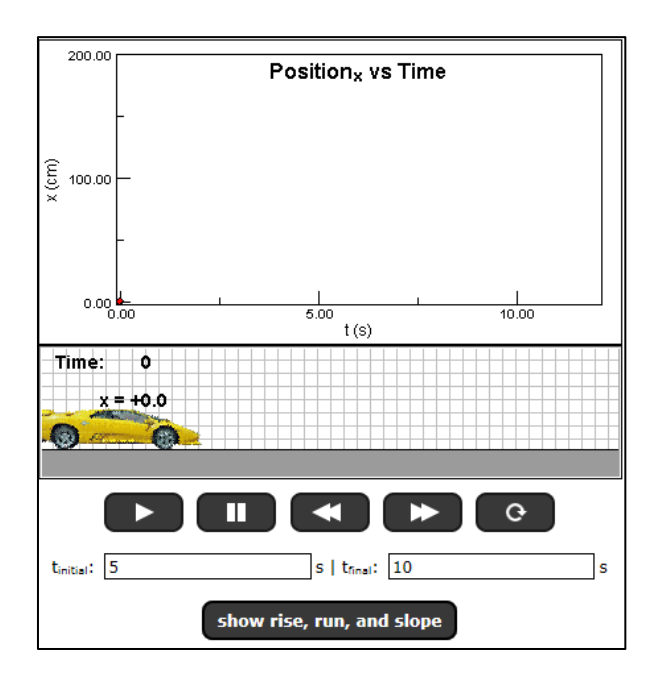

Otvorte si aplet **Illustration 2.3** do nového okna zo zdroja: [http://www.compadre.org/Physlets/mechanics/illustration2\\_3.cfm](http://www.compadre.org/Physlets/mechanics/illustration2_3.cfm)

# **Úloha 1:**

Pozorujte pohyb auta pri nasledovných počiatočných podmienkach:

Zvoľte časový interval **tinitial** = 5 s, **tfinal** = 10 s. Stlačte štart a počkajte, kým sa auto prestane pohybovať. Na grafe sa zobrazuje závislosť polohy auta od času. Pre zobrazenie priemernej rýchlosti auta zvoľte možnosť **show rise**, **run**, **and slope**. Pre získanie samostatného a zväčšeného grafu kliknite pomocou pravého tlačidla myši na graf. Priemerná rýchlosť auta medzi 5 a 10 sekundou je zobrazená na grafe pomocou modrej priamky.

## *Odpovedzte na nasledujúce otázky:*

Je priemerná rýchlosť zobrazená ako dotyčnica ku trajektórii auta? Čo predstavuje vodorovná a zvislá zelená čiara na grafe?

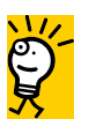

**Pomôcka:** Priemerná rýchlosť je definovaná ako podiel posunutia ∆ $\vec{r}$ a príslušnej doby ∆t.

[Odpoveď](#page-2-0)

## **Úloha 2:**

Meňte postupne počiatočné podmienky a pozorujte pohyb auta:

Zvoľte časový interval **tinitial** = 8 s, **tfinal** = 10 s. Stlačte štart a počkajte, kým sa auto prestane pohybovať. Na grafe sa zobrazuje závislosť polohy auta od času. Pre zobrazenie priemernej rýchlosti auta zvoľte možnosť **show rise, run, and slope**. Pre získanie samostatného a zväčšeného grafu kliknite pomocou pravého tlačidla myši na graf. Pozorujte zmeny na grafe.

Zmenšíte časový interval na **tinitial** = 9.5 s, **tfinal** = 10 s a zvoľte možnosť **show rise, run, and slope**. Pozorujte zmeny na grafe.

Teraz zvoľte časový interval na **tinitial** = 9.99 s, **tfinal** = 10 s a zvoľte možnosť **show rise, run, and slope**. Pozorujte zmeny na grafe.

### *Odpovedzte na nasledujúce otázky:*

Mení sa priemerná rýchlosť auta zmenšovaním časového intervalu? Čo sa ešte mení zmenou časového intervalu? V ktorom časovom intervale môžeme modrú priamku považovať za dotyčnicu? Akú rýchlosť zobrazuje modrá priamka v intervale od 9.99 s do 10 s?

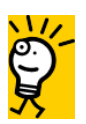

*Pomôcka: Okamžitá rýchlosť predstavuje rýchlosť v konkrétnom čase.*

#### [Odpoveď](#page-2-0)

## **Úloha 3:**

Zmenšovaním časového intervalu v predchádzajúcej úlohe, časový interval ∆t a posunutie ∆r auta nadobudli nekonečne malé (infinitezimálne) hodnoty. Matematicky bola určená limita z priemernej rýchlosti, čo je derivácia polohového vektora za čas

$$
\vec{v} = \lim_{\Delta t \to 0} \frac{\Delta \vec{r}}{\Delta t} = \lim_{\Delta t \to 0} \vec{v}_p = \frac{d\vec{r}}{dt}.
$$

Týmto spôsobom sme sa dostali od priemernej rýchlosti (rýchlosť, ktorou auto prešlo úsek medzi 5 -10 s), k okamžitej rýchlosti (rýchlosti v danom čase, napr. v 10 s).

Z definície derivácie v matematike

$$
f'(x_0) = \lim_{x \to x_0} \frac{f(x) - f(x_0)}{x - x_0}
$$

vyplýva, že derivácia funkcie v danom bode predstavuje smernicu dotyčnice funkcie v danom bode. Okamžitá rýchlosť je definovaná ako derivácia polohového vektora za čas, potom z definície derivácie je zrejmé, že okamžitá rýchlosť bude zobrazená ako dotyčnica k trajektórii v každom časovom okamihu.

#### *Odpovedzte na nasledujúce otázky:*

Znázornite okamžitú rýchlosť auta v časoch: 5 s, 7.5 s a 10 s na nasledujúcom grafe. Ako je zobrazená táto rýchlosť?

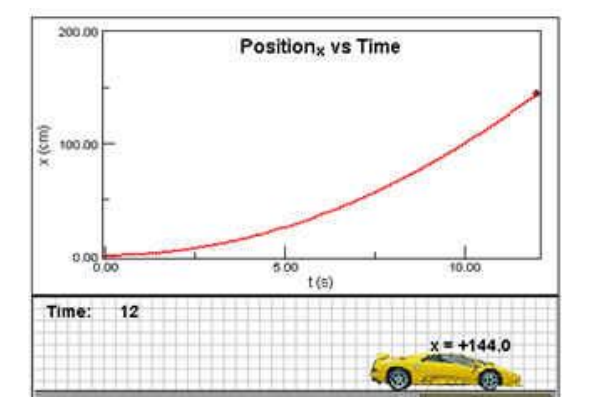

## <span id="page-2-0"></span>**Odpovede:**

### 1. úloha:

Priemerná rýchlosť nie je dotyčnicou ku trajektórii. V tomto prípade pretína trajektóriu auta. Vodorovná zelená priamka predstavuje dobu a zvislá zelená priamka zmenu polohy auta počas pohybu (posunutie) .

2. úloha:

Zmenšovaním časového intervalu sa modrá krivka viac približuje k trajektórii auta a stáva sa dotyčnicou. Súčasne sa zmenšuje zvislá zelená čiara, ktorá zobrazuje zmenu polohy auta (posunutie). V časovom intervale 9.5 -10 s a 9.99 - 10 s sa modrá priamka stáva dotyčnicou k trajektórii. Modrá priamka v intervale od 9.99 s do 10 s zobrazuje okamžitú rýchlosť.

#### 3. úloha:

Okamžitú rýchlosť zobrazujeme ako dotyčnicu k trajektórii. Overte správnosť tohto tvrdenia pomocou apletu **Instantaneous Velocity Animation** v dolnej časti apletu Illustration 2.3. Stlačte štart a pozorujte pohyb auta. Okamžitá rýchlosť je zobrazovaná ako modrá dotyčnica k trajektórii v každom časovom okamihu.

© Návrh úloh: Zuzana Gibová, 2014